[Chanel, Inc. v. chanel255.org et al](http://dockets.justia.com/docket/florida/flsdce/1:2012cv21762/399930/) [Doc. 5 Att. 3](http://docs.justia.com/cases/federal/district-courts/florida/flsdce/1:2012cv21762/399930/5/3.html)

# Composite Exhibit B

[Dockets.Justia.com](http://dockets.justia.com/)

# Google webmaster tools

#### www.chanelfans.com

« Back to Home

Dashboard

□ Site configuration

**Sitemaps** 

Crawler access

Sitelinks

#### **Change of address**

Settings

H Your site on the web

**Diagnostics** 

**H** Labs

#### **Help with:**

Moving your site Using the Change of Address tool 301 redirects

# **Change of address**

www.chanelfans.com has been moved to www.chanelfan.com (chanelfans.com has also been moved to www.chanelfan.com) Submitted Apr 7, 2010

Withdraw request

Now that you've submitted your change of address, check your Webmaster Tools data periodically to see if your new site has been crawled and indexed. If you have a Sitemap you can check Sitemap details to see how many of the pages have been crawled and indexed.

#### Withdrawing a change of address

If you've changed your mind, you can withdraw your change of address.

#### **Reminders**

- Your old site's server should be configured to serve 301 permanent redirects to your new site.
- Ask webmasters to update their links to your new domain, and make sure incoming links to your old site are redirected correctly using 301 redirects.
- For other general questions refer to our guidelines for moving your site to a new domain.

#### **Duration of effect**

Your change of address notification remains in effect for 180 days, by which time Google's index will be fully updated with your new site's information. After 180 days, you can extend the period by submitting the change of address again.

@ 2010 Google Inc. - Webmaster Central - Terms of Service - Privacy Policy - Webmaster Tools Help

# Google webmaster tools

#### www.yeschanelgifts.com

« Back to Home

incoming links to

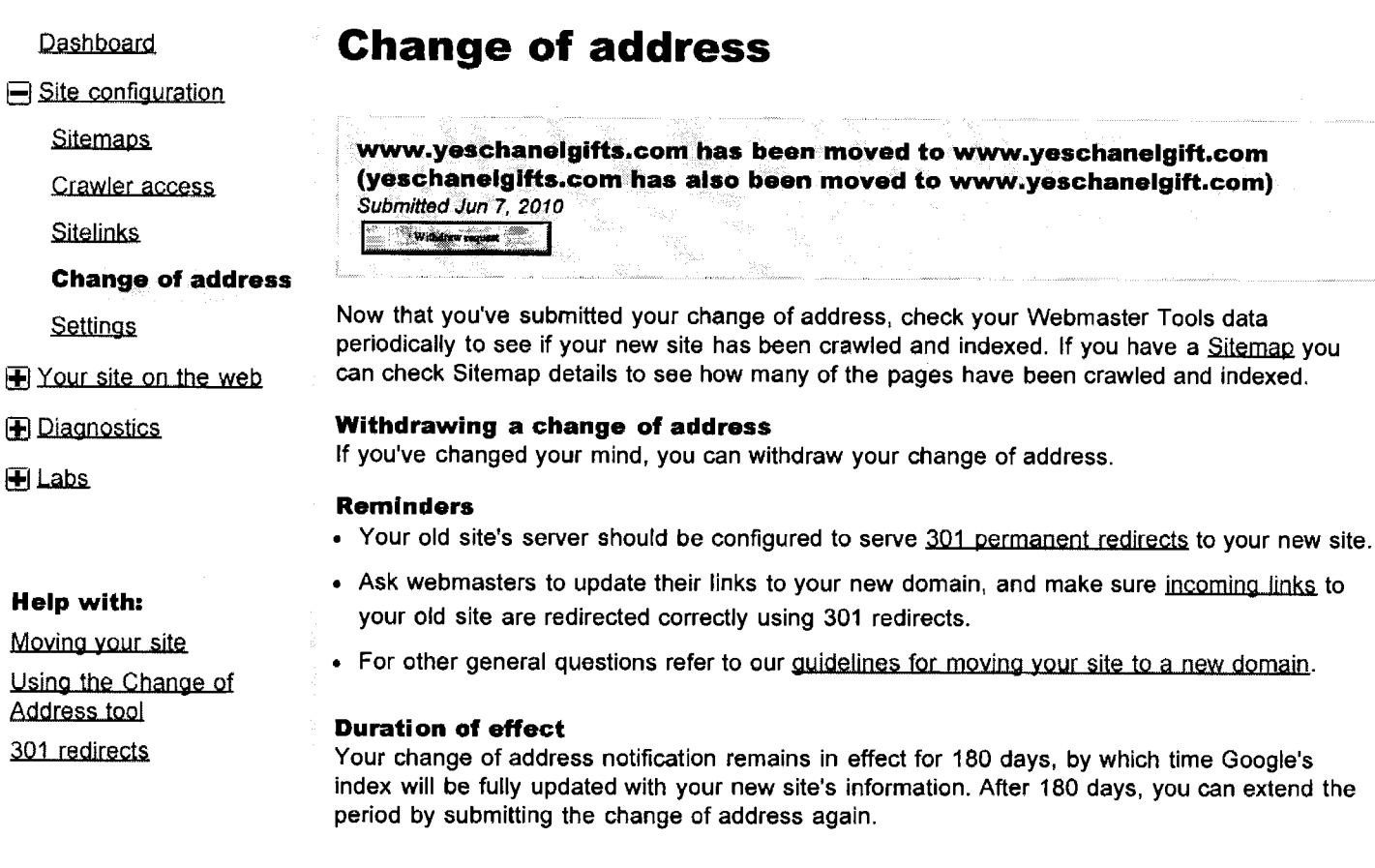

S.

 $\mathcal{O}(\frac{1}{2})$ 

@ 2010 Google Inc. - Webmaster Central - Terms of Service - Privacy Policy - Webmaster Tools Help

<span id="page-3-0"></span>[AdWords](https://www.google.com/webmasters/tools/launch-bar-link?hl=en&siteUrl=http://www.tick2buy.com/&redir_to=ADWORDS) [AdSense](https://www.google.com/webmasters/tools/launch-bar-link?hl=en&siteUrl=http://www.tick2buy.com/&redir_to=ADSENSE) [Analytics](https://www.google.com/webmasters/tools/launch-bar-link?hl=en&siteUrl=http://www.tick2buy.com/&redir_to=ANALYTICS) [Apps](https://www.google.com/webmasters/tools/launch-bar-link?hl=en&siteUrl=http://www.tick2buy.com/&redir_to=APPS)

# **Google** webmaster tools

● www.tick2buy.com

**[Dashboard](https://www.google.com/webmasters/tools/dashboard?hl=en&siteUrl=http://www.tick2buy.com/)** 

**[Messages](https://www.google.com/webmasters/tools/site-message-list?hl=en&siteUrl=http://www.tick2buy.com/)** 

Site configuration

**[Sitemaps](https://www.google.com/webmasters/tools/sitemap-list?hl=en&siteUrl=http://www.tick2buy.com/)** 

[Crawler access](https://www.google.com/webmasters/tools/crawl-access?hl=en&siteUrl=http://www.tick2buy.com/)

**[Sitelinks](https://www.google.com/webmasters/tools/sitelinks?hl=en&siteUrl=http://www.tick2buy.com/)** 

[Change of address](#page-3-0)

**[Settings](https://www.google.com/webmasters/tools/settings?hl=en&siteUrl=http://www.tick2buy.com/)** 

Your site on the web

**Diagnostics** 

**+** Labs

Help with:

**[Moving your site](http://www.google.com/support/webmasters/bin/answer.py?answer=83105&hl=en)** [Using the Change of](http://www.google.com/support/webmasters/bin/answer.py?answer=83104&hl=en) [Address tool](http://www.google.com/support/webmasters/bin/answer.py?answer=83104&hl=en) [301 redirects](http://www.google.com/support/webmasters/bin/answer.py?answer=93633&hl=en)

# Change of address

www.tick2buy.com has been moved to www.morncity.com (tick2buy.com has also been moved to www.morncity.com) *Submitted Sep 9, 2010* Withdraw request

Now that you've submitted your change of address, check your Webmaster Tools data periodically to see if your new site has been crawled and indexed. If you have a [Sitemap](http://www.google.com/support/webmasters/bin/answer.py?answer=40318&hl=en) you can check Sitemap details to see how many of the pages have been crawled and indexed.

#### Withdrawing a change of address

If you've changed your mind, you can withdraw your change of address.

#### Reminders

- Your old site's server should be configured to serve [301 permanent redirects](http://www.google.com/support/webmasters/bin/answer.py?answer=93633&hl=en) to your new site.
- Ask webmasters to update their links to your new domain, and make sure [incoming links](http://www.google.com/support/webmasters/bin/answer.py?answer=55281&hl=en) to your old site are redirected correctly using 301 redirects.
- For other general questions refer to our *guidelines for moving your site to a new domain*.

#### Duration of effect

Your change of address notification remains in effect for 180 days, by which time Google's index will be fully updated with your new site's information. After 180 days, you can extend the period by submitting the change of address again.

© 2010 Google Inc. - [Webmaster Central](http://www.google.com/webmasters) - [Terms of Service](http://www.google.com/accounts/TOS?loc=us&hl=en) - [Privacy Policy](http://www.google.com/privacy.html) - [Webmaster Tools Help](http://www.google.com/support/webmasters/?hl=en)

gaffican@gmail.com [My Account](https://www.google.com/accounts/ManageAccount?hl=en) [Help](http://www.google.com/support/webmasters/?hl=en) [Sign out](https://www.google.com/webmasters/tools/logout?hl=en&siteUrl=http://www.tick2buy.com/&hl=en)

[« Back to Home](https://www.google.com/webmasters/tools/home?hl=en&siteUrl=http://www.tick2buy.com/)

<span id="page-4-0"></span>Check Server Headers Tool - HTTP Status Codes Checker

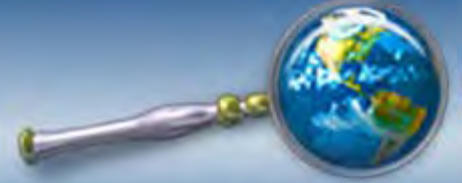

# **SEO Consultants Directory**

**[SEO Search](http://www.seoconsultants.com/)** / **[SEO Jobs](http://jobs.seoconsultants.com/)** / **[SEO Tips](http://www.seoconsultants.com/seo/tips/)** / **[SEO Blog](http://www.seoconsultants.com/blog/)** / **[Forums](http://www.seoconsultants.com/search-engine-forums/)** / **[SEO Testing](http://www.seoconsultants.com/testing/)** / **[Tools](http://www.seoconsultants.com/tools/)** / **[URI](http://www.urivalet.com/) [Valet](http://www.urivalet.com/)**

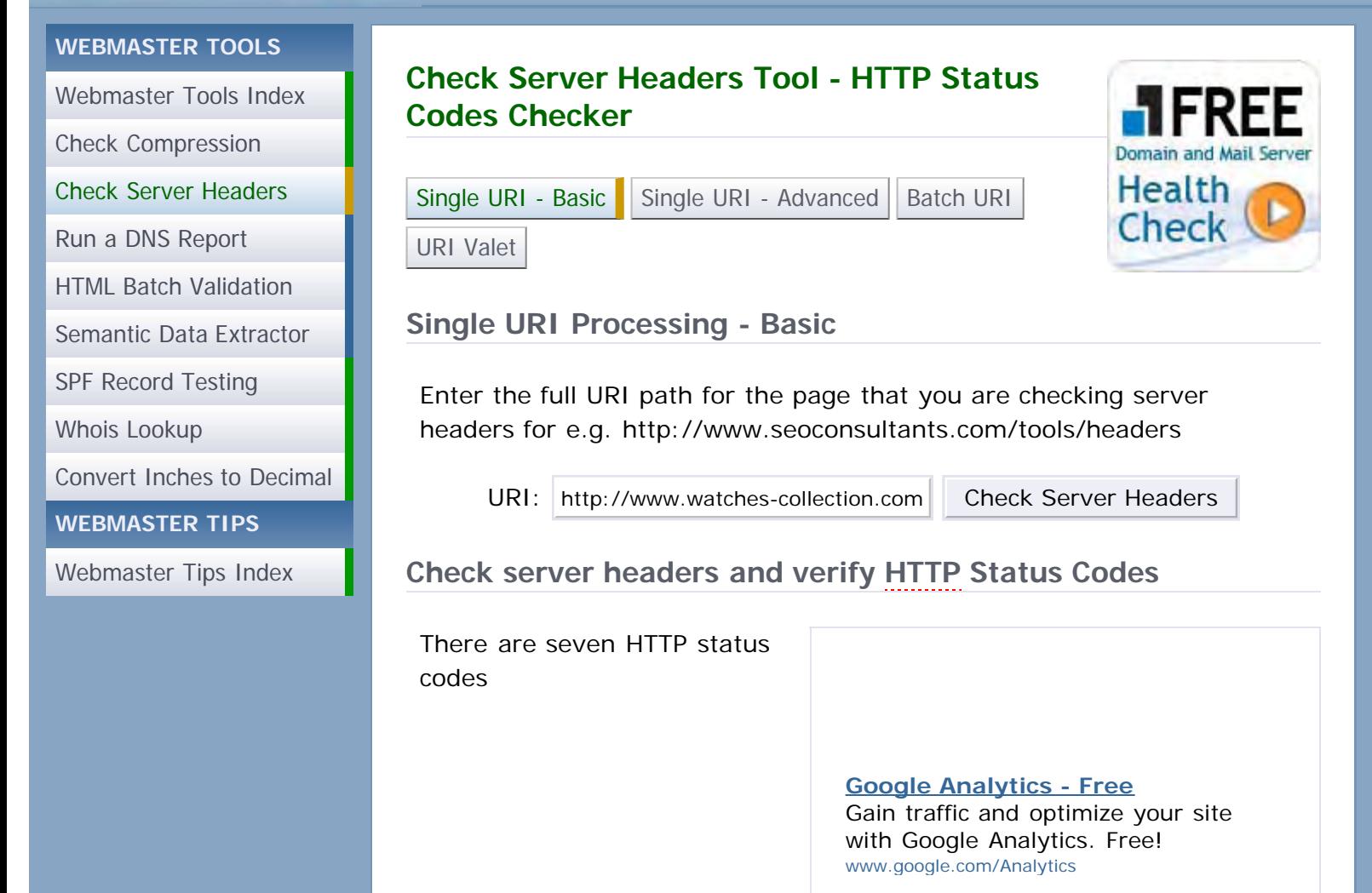

(200|301|302|304|307|404|410) that we are primarily interested in from an indexing and search engine marketing perspective. It is recommended that you verify your [URIs](http://www.w3.org/Addressing/) are returning the proper Status-Code in the Server Header.

 $\vert$  (  $\vert$  )  $\vert$ 

Ads by Google

- **Single URI Processing**
- **[Single URI Processing with Advanced Features](http://www.seoconsultants.com/tools/headers/)**
- [Batch URI Processing](http://www.seoconsultants.com/tools/headers-batch)

Our Check Server Headers tool (Single URI Processing with Recursive Results) will identify itself (userAgent) as...

SEO Consultants Directory CSH Bot V2S User IP: 173.162.97.230 from /tools/headers

# **SEO Consultants Directory Check Server Headers - Single URI Results**

Current Date and Time: 2010-09-20T11:26:18-0700 User IP Address: 173.162.97.230

#1 Server Response: http://www.watchescollection.com HTTP Status Code: HTTP/1.1 301 Moved Permanently Content-Length: 150 Content-Type: text/html Location: http://www.replicagood.com/ Server: Microsoft-IIS/6.0 Date: Mon, 20 Sep 2010 18:26:18 GMT Redirect Target: http://www.replicagood.com/

#2 Server Response: http://www.replicagood.com/ HTTP Status Code: HTTP/1.1 200 OK Content-Length: 23493 Content-Type: text/html Content-Location: http://www.replicagood.com/index.html ETag: "85245c9e34fcb1:7f4a" Last-Modified: Thu, 09 Sep 2010 05:56:46 GMT

### **The Web Server can use the following Header Fields**

- 1. Method
- 2. HTTP-Version
- 3. URI
- 4. Date
- 5. Connection
- 6. Authorization
- 7. If-Modified-Since
- 8. Content-Length
- 9. Content-Type

All other server headers are parsed, but they are ignored.

# **HTTP Status Codes that the Web Server can return - Definitions**

- 1. 200 OK
- 2. 301 Moved Permanently
- 3. 302 Found
- 4. 304 Not Modified
- 5. 307 Temporary Redirect
- 6. 400 Bad Request
- 7. 401 Unauthorized
- 8. 403 Forbidden
- 9. 404 Not Found
- 10. 410 Gone
- 11. 500 Internal Server Error
- 12. 501 Not Implemented

**HTTP Status Code - 200 OK**

The request has succeeded. The information returned with the response is dependent on the method used in the request.

[Back to Previous](javascript:history.back())

**HTTP Status Code - 301 Moved Permanently**

The requested resource has been assigned a new permanent URI and any future references to this resource SHOULD use one of the returned URIs.

**Test URI:** /w3c/status-codes/301

[Back to Previous](javascript:history.back())

**HTTP Status Code - 302 Found**

The requested resource resides temporarily under a different URI. Since the redirection might be altered on occasion, the client SHOULD continue to use the Request-URI for future requests.

**Test URI:** /w3c/status-codes/302

**Admin Note:** 2005-03-14 - During the past several months, many discussions have been taking place in the search engine marketing communities concerning what many refer to as pagejacking. What you are about to read concerns everyone who has a website online, this is not an isolated incident. Those who are involved with the page jacking issues may not even know that they are causing harm to those they are linking to using a **302 Found** redirect. Many of the 302s are generated from exit tracking scripts.

• [302 Pagejacking - The 302 Page Hijacking Exploit by Claus](http://www.seoconsultants.com/articles/1000/pagejacking) **[Schmidt](http://www.seoconsultants.com/articles/1000/pagejacking)** 

[Back to Previous](javascript:history.back())

**HTTP Status Code - 304 Not Modified**

If the client has performed a conditional GET request and access is allowed, but the document has not been modified, the server SHOULD respond with this status code. The 304 response MUST NOT contain a message-body, and thus is always terminated by the first empty line after the header fields.

#### [Back to Previous](javascript:history.back())

# **HTTP Status Code - 307 Temporary Redirect**

The requested resource resides temporarily under a different URI. Since the redirection MAY be altered on occasion, the client SHOULD continue to use the Request-URI for future requests. This response is only cacheable if indicated by a Cache-Control or Expires header field.

**Test URI:** /w3c/status-codes/307

#### [Back to Previous](javascript:history.back())

### **HTTP Status Code - 400 Bad Request**

The request could not be understood by the server due to malformed syntax. The client SHOULD NOT repeat the request without modifications.

#### [Back to Previous](javascript:history.back())

### **HTTP Status Code - 401 Unauthorized**

The request requires user authentication. The response MUST include a WWW-Authenticate header field containing a challenge applicable to the requested resource.

#### **[Back to Previous](javascript:history.back())**

### **HTTP Status Code - 403 Forbidden**

The server understood the request, but is refusing to fulfill it. Authorization will not help and the request SHOULD NOT be repeated.

#### [Back to Previous](javascript:history.back())

# **HTTP Status Code - 404 Not Found**

The server has not found anything matching the Request-URI. No indication is given of whether the condition is temporary or permanent.

**Test URI:** /w3c/status-codes/404

[Back to Previous](javascript:history.back())

# **HTTP Status Code - 410 Gone**

The requested resource is no longer available at the server and no forwarding address is known. This condition is expected to be considered permanent. Clients with link editing capabilities SHOULD delete references to the Request-URI after user approval.

If the server does not know, or has no facility to determine, whether or not the condition is permanent, the status code 404 Not Found SHOULD be used instead. This response is cacheable unless indicated otherwise.

**Test URI:** /w3c/status-codes/410

[Back to Previous](javascript:history.back())

# **HTTP Status Code - 500 Internal Server Error**

The server encountered an unexpected condition which prevented it from fulfilling the request.

[Back to Previous](javascript:history.back())

# **HTTP Status Code - 501 Not Implemented**

The server does not support the functionality required to fulfill the request. This is the appropriate response when the server does not recognize the request method and is not capable of supporting it for any resource.

**[Back to Previous](javascript:history.back())** 

[Ads by Google](https://www.google.com/adsense/support/bin/request.py?contact=abg_afc&url=http://www.seoconsultants.com/tools/headers&hl=en&client=ca-pub-7753196205309855&adU=+&adT=Mail+Server&adU=++&adT=Image+Headers&adU=+++&adT=Blog+Headers&adU=++++&adT=Header+Size) [Mail Server](http://googleads.g.doubleclick.net/pagead/ads?client=ca-pub-7753196205309855&output=html&h=15&slotname=4520761354&w=468&lmt=1285007178&flash=10.0.42.34&url=http%3A%2F%2Fwww.seoconsultants.com%2Ftools%2Fheaders%23Results&dt=1285007178790&shv=r20100909&jsv=r20100917&prev_slotnames=5396022161&correlator=1285007178689&frm=0&adk=1903223987&ga_vid=197955972.1285007162&ga_sid=1285007162&ga_hid=1136197086&ga_fc=1&u_tz=-420&u_his=3&u_java=1&u_h=900&u_w=1440&u_ah=870&u_aw=1440&u_cd=32&u_nplug=0&u_nmime=0&biw=1142&bih=702&ref=http%3A%2F%2Fwww.seoconsultants.com%2Ftools%2Fheaders&fu=0&ifi=2&dtd=91&xpc=ZBRpLMAVqu&p=http%3A//www.seoconsultants.com&rl_rc=true&adsense_enabled=true&ad_type=text_image&height=15&width=468&format=fp_al_lp&kw_type=radlink&prev_fmts=468x15_0ads_al&rt=ChBMl6dLAAHc4QrsZgUx32-DEgtNYWlsIFNlcnZlchoIZ4F1kvNJTlMoAVITCLq7xuPQlqQCFZFe7Aod3hUYCw&hl=en&kw0=Mail+Server&kw1=Image+Headers&kw2=Blog+Headers&kw3=Header+Size&okw=Mail+Server) [Image Headers](http://googleads.g.doubleclick.net/pagead/ads?client=ca-pub-7753196205309855&output=html&h=15&slotname=4520761354&w=468&lmt=1285007178&flash=10.0.42.34&url=http%3A%2F%2Fwww.seoconsultants.com%2Ftools%2Fheaders%23Results&dt=1285007178790&shv=r20100909&jsv=r20100917&prev_slotnames=5396022161&correlator=1285007178689&frm=0&adk=1903223987&ga_vid=197955972.1285007162&ga_sid=1285007162&ga_hid=1136197086&ga_fc=1&u_tz=-420&u_his=3&u_java=1&u_h=900&u_w=1440&u_ah=870&u_aw=1440&u_cd=32&u_nplug=0&u_nmime=0&biw=1142&bih=702&ref=http%3A%2F%2Fwww.seoconsultants.com%2Ftools%2Fheaders&fu=0&ifi=2&dtd=91&xpc=ZBRpLMAVqu&p=http%3A//www.seoconsultants.com&rl_rc=true&adsense_enabled=true&ad_type=text_image&height=15&width=468&format=fp_al_lp&kw_type=radlink&prev_fmts=468x15_0ads_al&rt=ChBMl6dLAAHc9QrsZgUx32-DEg1JbWFnZSBIZWFkZXJzGghoDvWkpqTH6CgBUhMIurvG49CWpAIVkV7sCh3eFRgL&hl=en&kw0=Mail+Server&kw1=Image+Headers&kw2=Blog+Headers&kw3=Header+Size&okw=Image+Headers) [Blog Headers](http://googleads.g.doubleclick.net/pagead/ads?client=ca-pub-7753196205309855&output=html&h=15&slotname=4520761354&w=468&lmt=1285007178&flash=10.0.42.34&url=http%3A%2F%2Fwww.seoconsultants.com%2Ftools%2Fheaders%23Results&dt=1285007178790&shv=r20100909&jsv=r20100917&prev_slotnames=5396022161&correlator=1285007178689&frm=0&adk=1903223987&ga_vid=197955972.1285007162&ga_sid=1285007162&ga_hid=1136197086&ga_fc=1&u_tz=-420&u_his=3&u_java=1&u_h=900&u_w=1440&u_ah=870&u_aw=1440&u_cd=32&u_nplug=0&u_nmime=0&biw=1142&bih=702&ref=http%3A%2F%2Fwww.seoconsultants.com%2Ftools%2Fheaders&fu=0&ifi=2&dtd=91&xpc=ZBRpLMAVqu&p=http%3A//www.seoconsultants.com&rl_rc=true&adsense_enabled=true&ad_type=text_image&height=15&width=468&format=fp_al_lp&kw_type=radlink&prev_fmts=468x15_0ads_al&rt=ChBMl6dLAAHc-grsZgUx32-DEgxCbG9nIEhlYWRlcnMaCGL4mW78VIsAKAFSEwi6u8bj0JakAhWRXuwKHd4VGAs&hl=en&kw0=Mail+Server&kw1=Image+Headers&kw2=Blog+Headers&kw3=Header+Size&okw=Blog+Headers) [Header Size](http://googleads.g.doubleclick.net/pagead/ads?client=ca-pub-7753196205309855&output=html&h=15&slotname=4520761354&w=468&lmt=1285007178&flash=10.0.42.34&url=http%3A%2F%2Fwww.seoconsultants.com%2Ftools%2Fheaders%23Results&dt=1285007178790&shv=r20100909&jsv=r20100917&prev_slotnames=5396022161&correlator=1285007178689&frm=0&adk=1903223987&ga_vid=197955972.1285007162&ga_sid=1285007162&ga_hid=1136197086&ga_fc=1&u_tz=-420&u_his=3&u_java=1&u_h=900&u_w=1440&u_ah=870&u_aw=1440&u_cd=32&u_nplug=0&u_nmime=0&biw=1142&bih=702&ref=http%3A%2F%2Fwww.seoconsultants.com%2Ftools%2Fheaders&fu=0&ifi=2&dtd=91&xpc=ZBRpLMAVqu&p=http%3A//www.seoconsultants.com&rl_rc=true&adsense_enabled=true&ad_type=text_image&height=15&width=468&format=fp_al_lp&kw_type=radlink&prev_fmts=468x15_0ads_al&rt=ChBMl6dLAAHc_wrsZgUx32-DEgtIZWFkZXIgU2l6ZRoI-gxkbdrsm-coAVITCLq7xuPQlqQCFZFe7Aod3hUYCw&hl=en&kw0=Mail+Server&kw1=Image+Headers&kw2=Blog+Headers&kw3=Header+Size&okw=Header+Size)

### **W3 References**

- 1. [W3C 10 Status Code Definitions](http://www.w3.org/Protocols/rfc2616/rfc2616-sec10.html#sec10)
- 2. [W3C 14 Header Field Definitions](http://www.w3.org/Protocols/rfc2616/rfc2616-sec14.html)

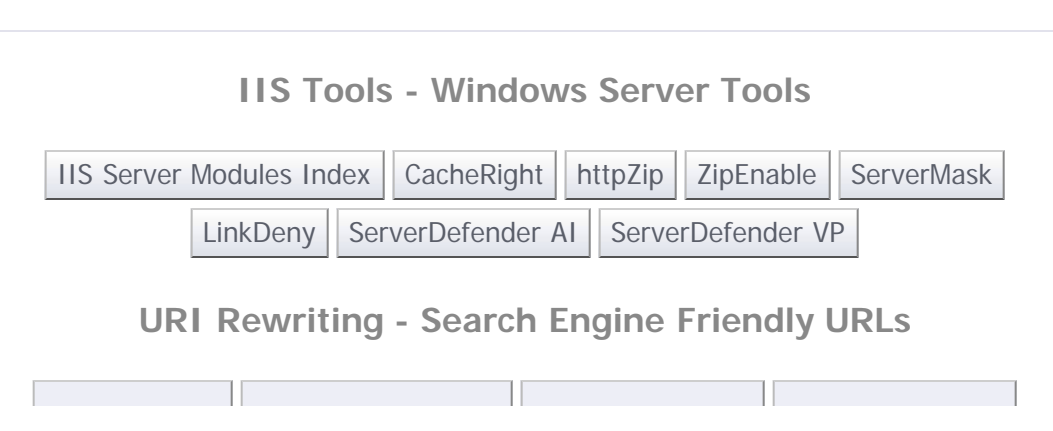

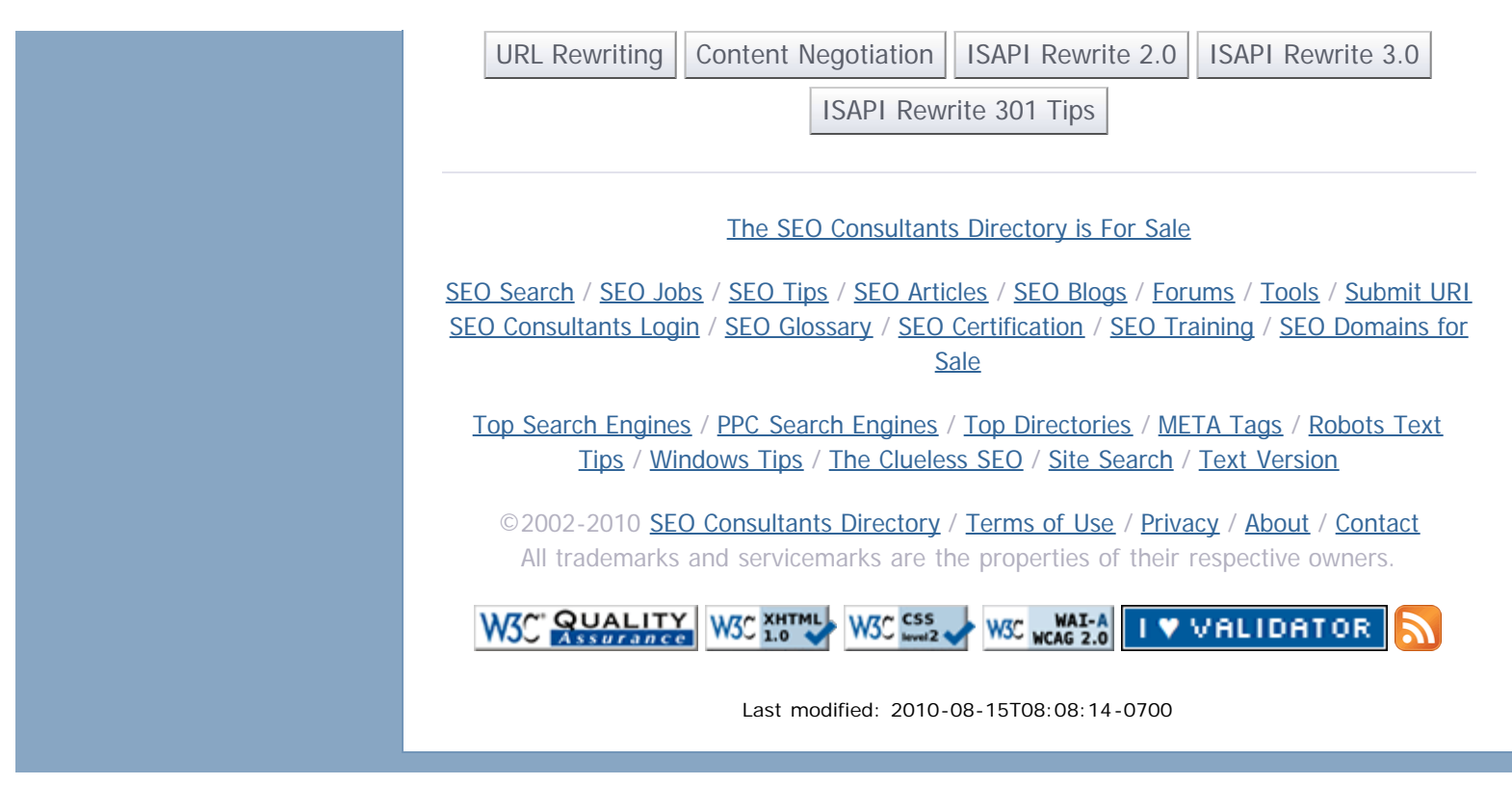